## **Se dine klasser**

Når du klikker på 'Klasser' i topmenuen kommer du til klasselisten. Klasselisten er oversigten over samtlige klasser på skolen.

Nedenstående billede viser hvordan klasselisten eksempelvis kan se ud:

 $\mathbb{Q}$ 

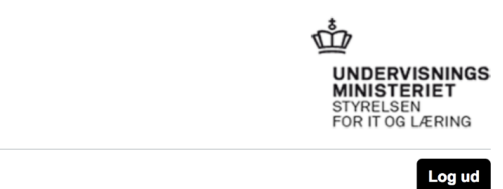

## ElevAdministrationen

Elever Klasser

Logget på som Charlotte Henriksen, TEST GRUNDSKOLE

## Klasser

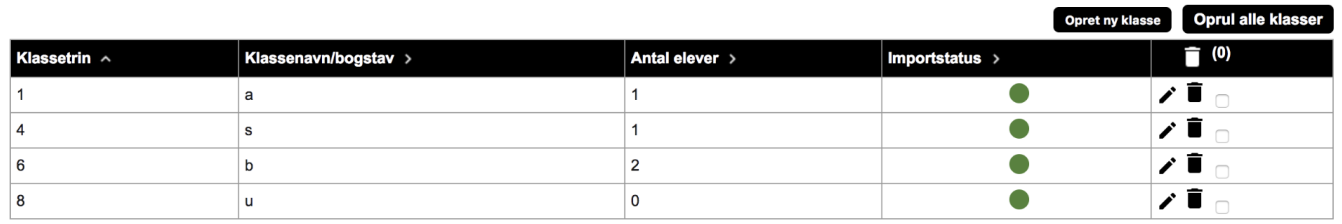

## ⊙ **Relaterede artikler**

[Opret ny klasse](https://viden.stil.dk/display/STILVIDENOFFENTLIG/Opret+ny+klasse)